$\overline{a}$ 

### Create Deal

1 Click "Create Deal" and input deal information

- Select the Channel Account Manager (CAM)
- Select the End Customer
- Enter partner and end customer contact information

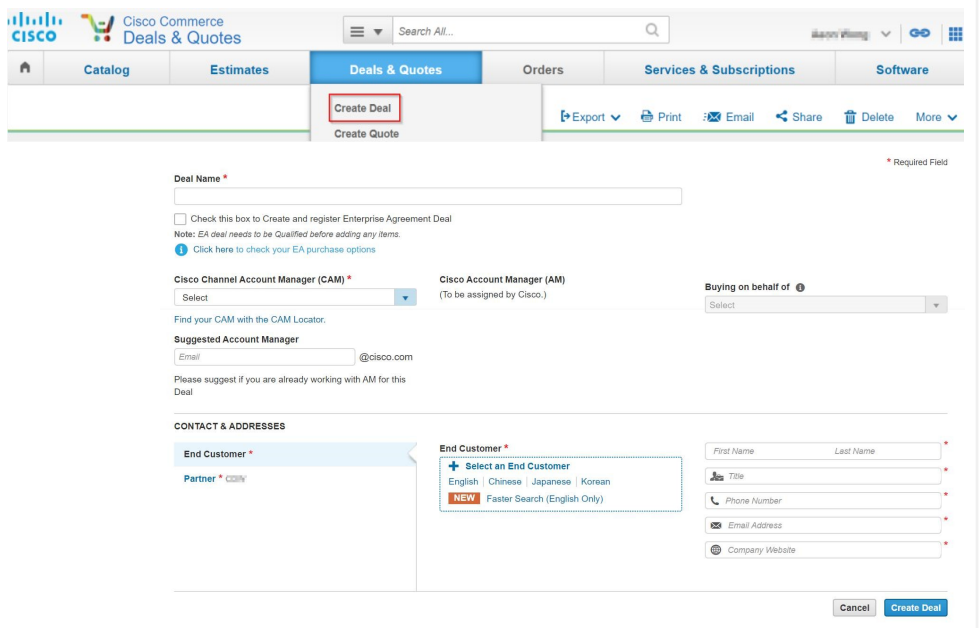

#### Provide partner, customer, and deal info

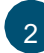

3

### 2 Enter the deal information:

- Intended Use: "Resale"
- Deal Category: "Other-Resale/Infrastructure"
- Price List: Your region's price list
- Expected Closing Date
- Expected Cisco Hardware and Software List Amount

### Click "Save and Continue"

Under Incentives select, "Meraki Chinese New Year Pricing - Hong Kong" checkbox Click "Save and Continue"

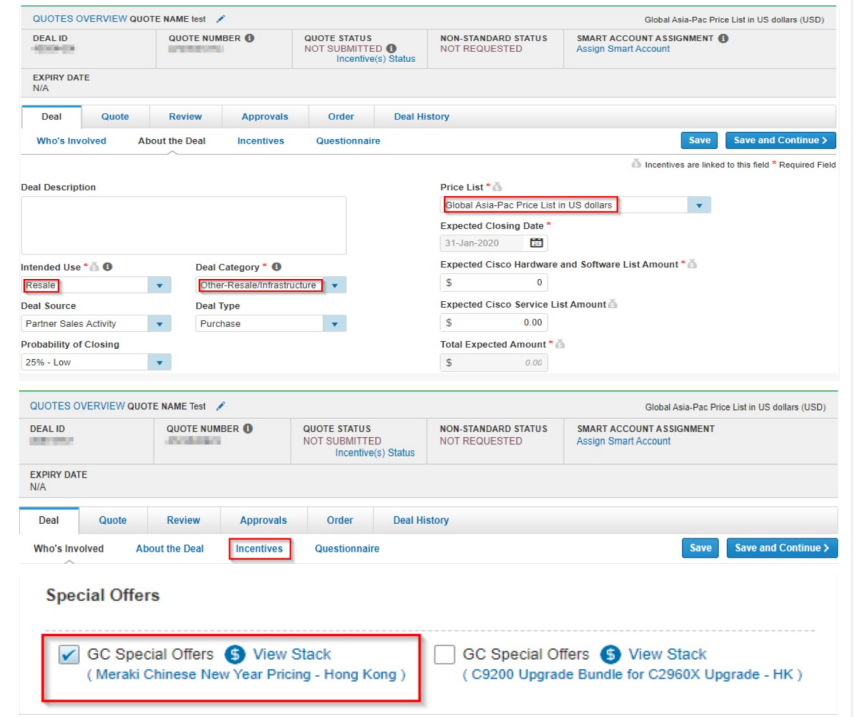

#### Provide partner, customer, and deal info

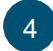

Answer the "Meraki Chinese New Year Pricing" questionnaire

Click "Save and Continue"

### 5 Select a "Buy Method"

- 2-Tier partners must select a distributor
- 1-Tier partners can select "Cisco"
- Select the Install Site Country and Service to Country from the drop-down 6

### Click "Save and Continue"

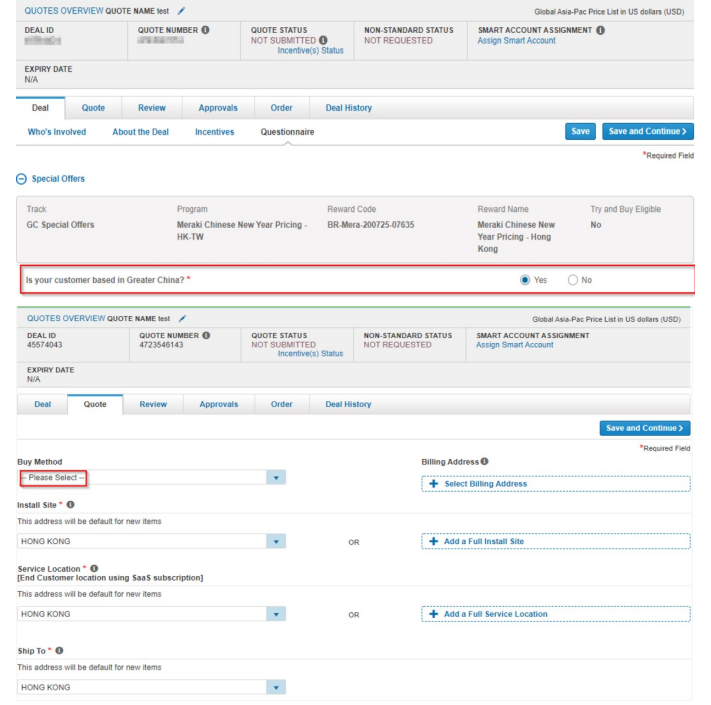

#### Add products:

- Enter a product SKU and quantity OR
- Upload a BOM under "Actions" by selecting, "Import a Saved Configuration"

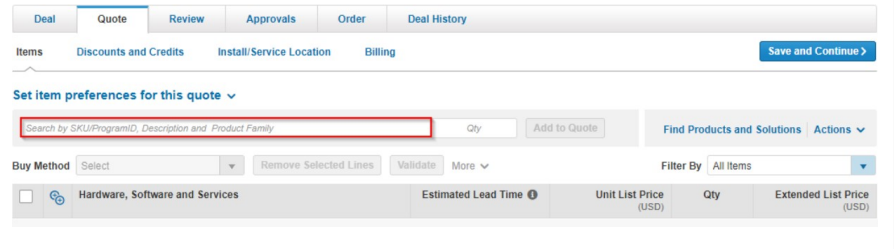

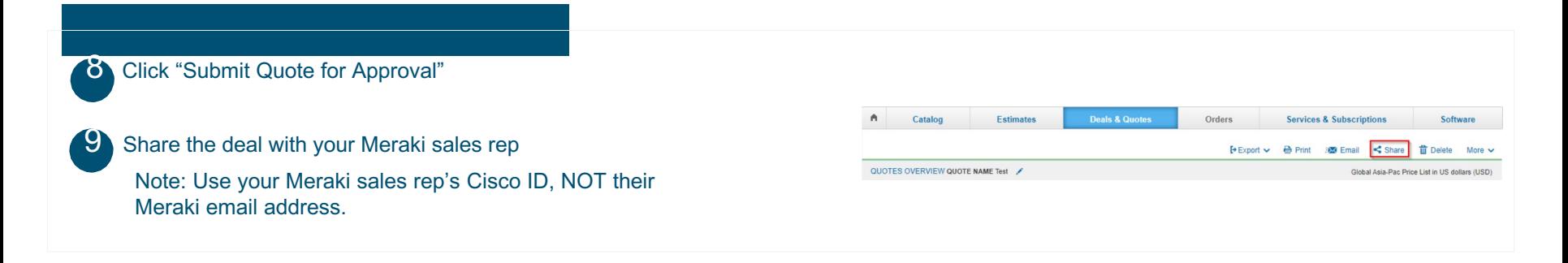